# Quick Start Guide HMC3-M1212P0200

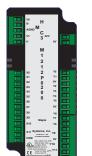

## Description:

HMC3-M1212P0200 I/O expansion module with 12 digital bidirectional inputs, 12 PNP-type sourcing digital outputs, and 2 analog inputs.

#### Contents:

1 HMC3-1212P0200 (in plastic bag) Removable screw type terminal blocks\* Removable power supply connector\* Quick Start Guide

\*Note: Connector manufacturer may vary.

Programming software (MAPware-7000), cables, and power supply purchased separately.

#### Specifications:

| Specifications:                             |                                                      |  |  |  |
|---------------------------------------------|------------------------------------------------------|--|--|--|
| Power:                                      | 12VDC from HMC3000 base                              |  |  |  |
| Isolation:                                  | I/O optically isolated from internal circuit         |  |  |  |
| Digital Inputs:                             | 12 bidirectional inputs                              |  |  |  |
| Rated Input Voltage:                        | 24VDC                                                |  |  |  |
| Rated Input Current:                        | up to 5mA (per contact)                              |  |  |  |
| Input Impedance:                            | 3ΚΩ                                                  |  |  |  |
| Minimum ON voltage: 15                      | 5 VDC                                                |  |  |  |
| Maximum OFF voltage: 5                      | 5 VDC                                                |  |  |  |
| Turn ON/OFF time:                           | 10 msec                                              |  |  |  |
| Special Input Functions:                    |                                                      |  |  |  |
| High Speed Channels:                        | 2 inputs, X0 and X2                                  |  |  |  |
| Maximum Input Freq:                         | 200KHz                                               |  |  |  |
| Maximum Input Count: 4,294,967,295 (32-bit) |                                                      |  |  |  |
| Digital Outputs:                            | 12 sourcing outputs (PNP-type)                       |  |  |  |
| Output Current:                             | 300mA maximum (per contact)                          |  |  |  |
| Rated Load:                                 | 300mA@24VDC                                          |  |  |  |
| Nominal Load:                               | 96Ω / 6W (Resistive) @ 24VDC                         |  |  |  |
|                                             | 6VA (Inductive, Unity Power Factor)                  |  |  |  |
| Special Output Functions:                   |                                                      |  |  |  |
| High Speed Channels: 2 o                    | outputs, YO and Y1                                   |  |  |  |
| Maximum Output Freq: 2                      |                                                      |  |  |  |
| PWM duty cycle:                             | 0 to 100%                                            |  |  |  |
| Analog Inputs:                              | 2 input channels                                     |  |  |  |
| Voltage Input:                              | 0 - 10V, 0 - 5V                                      |  |  |  |
| Current Input:                              | 0 - 20mA, 4 - 20mA                                   |  |  |  |
| Resolution:                                 | 16-bit                                               |  |  |  |
| Accuracy:                                   | 0.2% of full scale @ 25° C                           |  |  |  |
| Input Power Supply:                         | 24/00 1 45%                                          |  |  |  |
| Input Voltage:<br>Connection Method:        | 24VDC +/- 15%<br>Removable terminals (3.81 mm pitch) |  |  |  |
|                                             |                                                      |  |  |  |
| Approxitive Temp:                           | ହ <b>ዕ%                                    </b>      |  |  |  |
| Dimensions (WxHxD):                         | 1.89 x 4.25 x 1.61 inches [48x108x41mm]              |  |  |  |
| Doc. No. 1011-0306                          |                                                      |  |  |  |
| D00.110.1011-0300                           |                                                      |  |  |  |

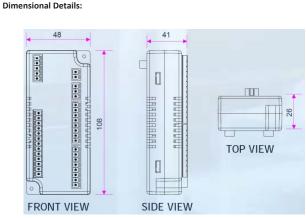

### Mounting Module to HMC3000:

The HMC3 I/O module must be mounted onto the back of a HMC3000 Series unit using one of the HMC expansion ports.

When locating equipment behind the HMC3000 ensure that AC power wiring, PLC output modules, contactors, starters, relay and any other source of electrical interference are located away from the HMC3000. Make sure that variable speed drives and switching power supplies are located away from the unit.

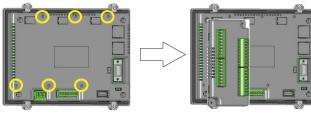

Step 1: Remove protective tab on HMC3000 expansion port to expose socket. Step 2: Align I/O module screws with screw holes, then carefully press down to establish contact between I/O interconnect plug on I/O module and the socket. Step 3: Tighten the two screws of the I/O module to the base (approx. 0.1Nm torque).

#### Wiring I/O Expansion Modules:

The HMC3 I/O module has green block terminals that are used to wire the module to the digital input devices (i.e. switches, contacts, etc.). The block terminals can be physically removed from the module to facilitate connection (18-gauge wire recommended) Note: A 3/32" flat blade screwdriver should be used to tighten the screws of the terminal block. Connecting to bidirectional inputs:

1. Normal

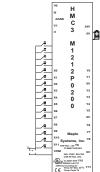

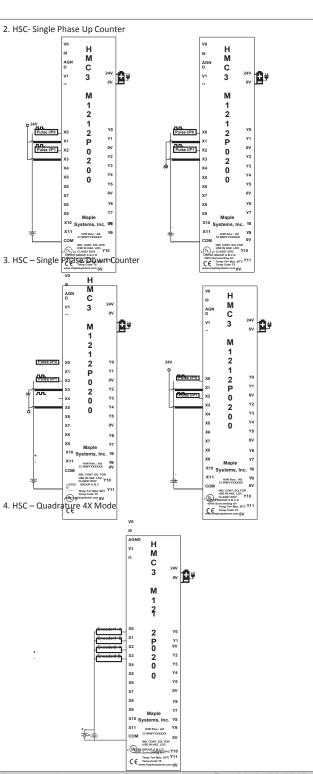

Maple Systems, Inc. 808 134th St SW, Suite 120, Everett, WA 98204-7333 www.maplesystems.com

Rev 01, 04/03/2018

5. PNP-type sourcing outputs:

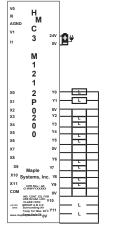

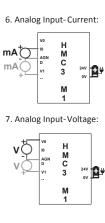

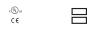

## Configuration:

Use MAPware-7000 to configure the expansion port, in which the module is installed, using the module's model number.

The input (X and XW), outputs (Y and YW), and configuration (M and MW) memory addresses are used to interact with the module. These addresses are created according to the slot location of the module, where nn refers to the slot number (ex. 01...05):

| Function                                 | Register            | Access   |
|------------------------------------------|---------------------|----------|
| X0-X15 Inputs                            | Xnn000-015 (XWnn00) | Rd Only  |
| Slot nn- CH1 Rate<br>Register            | XWnn01              | Rd Only  |
| Slot nn- CH2 Rate<br>Register            | XWnn03              | Rd Only  |
| Slot nn- CH1 Pulses<br>Per Scan Register | XWnn05              | Rd Only  |
| Slot nn- CH2 Pulses<br>Per Scan Register | XWnn07              | Rd Only  |
| Y0-Y15 Outputs                           | Ynn000-015 (YWnn00) | Rd/Write |

## High Speed Counter Configuration:

| Function                  | HSC Channel 1 | HSC Channel 2 | Access   |
|---------------------------|---------------|---------------|----------|
| Pulse Input Pin           | XO            | X2            | Rd Only  |
| Direction Pin*            | X1            | X3            | Rd Only  |
| Reset HW Pin              | X4            | X5            | Rd Only  |
| Preset Reached<br>Pin     | Y2            | Y3            | Rd Only  |
| Enable Counting           | Mnn080        | Mnn176        | Rd/Write |
| Reset SW Bit              | Mnn081        | Mnn177        | Rd/Write |
| Preset Reached            | Mnn083        | Mnn179        | Rd Only  |
| Configuration<br>Register | MWnn00        | MWnn06        | Rd/Write |
| Current Value             | MWnn01        | MWnn07        | Rd Only  |
| Preset Value              | MWnn03        | MWnn09        | Rd/Write |

\*- X1 and X3 are used as Encoder pins 1B and 2B respectively when using Quadrature 4X mode.

#### Pulse Width Modulation (PWM) Configuration:

 increments (starting from 0) the current value register in MWnn01 (Channel 1) or MWnn07 (Channel 2) until the preset value is reached. Then HSC sets Y1 (Channel 1) or Y6 (Channel 2).

|         | Y6 (Channel                  | 2).              |                  |               |
|---------|------------------------------|------------------|------------------|---------------|
| f       | Pulse Width                  | PWM Channel 1    | PWM              | (Channald)    |
|         | Modulation                   | r www.channer1   | Channel 2        |               |
|         | Option                       |                  | Cristine' L      |               |
| ŀ       | PWM Output                   | Y0 (terminal)    | Y1 (terminal)    | Rd/Write      |
| ŀ       | PWM                          | MWnn24           | MWnn30           | Rd/Write      |
|         | Configuration                | 1010011112-4     | NIV NIII SO      | nuy write     |
| Additi  | Register                     |                  |                  |               |
| Detail  | PWM Frequency                | MWnn25           | MWnn31           | Rd/Write      |
| Series  | or Minimum                   | MWnn26           | MWnn32           | nuy write     |
| with th | Freq. Setting                | 1010011120       | NIN NIN DZ       |               |
|         | Register                     |                  |                  |               |
| includ  | PWM ON Duty                  | MWnn27           | MWnn33           | Rd/Write      |
| config  | or Maximum                   | MWnn28           | MWnn34           | no, mic       |
|         | Freq. Setting                |                  |                  |               |
| This e  | Register                     |                  |                  |               |
| D or n  | PWM                          | MWnn37           | MWnn38           | Rd/Write      |
|         | Acceleration                 | 1010011137       | NIN NIN SO       | No/ Write     |
|         | Time                         |                  |                  |               |
| ŀ       | PWM                          | MWnn39           | MWnn40           | Rd/Write      |
|         | Deceleration                 | 10100111133      | 1010011140       | Ruy Write     |
|         | Time                         |                  |                  |               |
| ŀ       | PWM Total                    | MWnn41           | MWnn43           | Rd/Write      |
|         | Pulse                        | MWnn42           | MWnn44           | Ru/Write      |
| ŀ       | PWM Elapsed                  | MWnn45           | MWnn47           | Rd/Write      |
|         | Pulse                        | MWnn45           | MWnn48           | Kd/ Write     |
| ŀ       | PWM                          | MWnn50           | MWnn52           | Del/Muiter    |
|         |                              | MWnn50<br>MWnn51 | MWnn52<br>MWnn53 | Rd/Write      |
|         | Trapezoidal<br>Minimum Pulse | WWWNDL           | IVI WINI 53      |               |
|         | Count                        |                  |                  |               |
| ŀ       | PWM ON Duty                  | Mnn466           | Mnn471           | Rd/Write      |
|         | · · ·                        | Winn466          | Winn471          | Kd/ write     |
|         | Setting Error<br>Flag        |                  |                  |               |
| ŀ       | PWM Frequency                | Mnn467           | Mnn472           | Rd/Write      |
|         | Setting Error                | WINI1467         | WINN472          | Rd/ Write     |
|         | Flag                         |                  |                  |               |
| ŀ       | PWM                          | Mnn468           | Mnn473           | Rd/Write      |
|         | Acceleration                 | WINN468          | WINN475          | Kd/ Write     |
|         | Time Setting                 |                  |                  |               |
|         | Error Flag                   |                  |                  |               |
| ŀ       | PWM                          | Mnn469           | Mnn474           | Del/bl/ste    |
|         | PWM<br>Deceleration          | Wif10469         | Winn474          | Rd/Write      |
|         | Time Setting                 |                  |                  |               |
|         | -                            |                  |                  |               |
| ŀ       | Error Flag<br>PWM No of      | Mnn470           | Mnn475           | Rd/Write      |
|         | Total Pulses                 | Winn470          | Winn475          | Rd/Write      |
|         |                              |                  |                  |               |
|         | Setting Error                |                  |                  |               |
| ŀ       | Flag<br>PWM Pulse            | Mnn576           | N4==577          | Del (Maites   |
|         |                              | WITIN576         | Mnn577           | Rd/Write      |
| ŀ       | Enable Flag                  | NA 704           | N4 705           | D d / M / Jac |
|         | PWM End of                   | Mnn784           | Mnn785           | Rd/Write      |
| l       | Total Pulses                 |                  |                  |               |

To implement High Speed Counter Operation:

- 1. Connect a device to X0 (Channel 1) or X5 (Channel 2) that will provide the high speed pulses to the expansion module.
- 2. Configure for HSC mode using the configuration register MWnn00 (Channel 1) or MWnn06 (Channel 2).
- 3. Write the HSC preset count value in MWnn03 (Channel 1) or MWnn09 (Channel 2).
- 4. Enable the HSC by setting the HSC Enable bit Mnn080 (Channel 1) or MWnn09 (Channel 2).

This equipment is suitable for use in Class I, Division 2, Groups A, B, C and D or non-hazardous locations only.

▲ WARNING – EXPLOSION HAZARD – Do not disconnect equipment unless power has been removed or the area is known to be non-hazardous.

▲ WARNING – EXPLOSION HAZARD - Substitution of components may impair suitability for Class I, Division 2.

▲ WARNING - CAUTION, battery may explode if mistreated. Do not recharge, disassemble or dispose of in fire.

It is recommended that the user periodically inspect the sealed devices used, check for any degradation of properties, and replace as necessary.

## For Technical Support:

Please contact Maple Systems if you have any questions regarding this product. We ask that you provide us with the unit serial number and firmware revision number written on the product label of the unit.

Maple Systems Inc. 808 134th St. SW, STE 120 Everett, WA 98204 Tel: 425-745-3229 Fax: 425-745-3429 Email: support@maplesystems.com Website: www.maplesystems.com

Rev 01, 04/03/2018